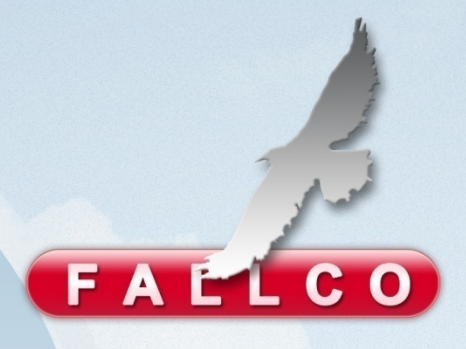

# **Fallco e il PCT**

Interoperabilità PCT tra Curatore Fallimentare e SIECIC

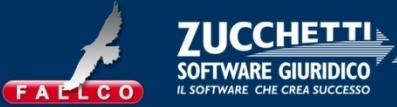

### **Atti depositabili dal Curatore**

*(L'elenco che segue si riferisce agli atti dell'ambito procedure concorsuali che è possibile depositare telematicamente presso gli Uffici Giudiziari nei quali sia stato attivato il servizio telematico di deposito atti ai sensi del decreto ex art. 62 D.M. 17/7/2008 ).*

- 1. Istanza di vendita
- 2. Programma di liquidazione
- 3. Elenco insinuazioni (crediti + rivendiche)
- 4. Progetto di stato passivo (crediti + rivendiche)
- 5. Stato passivo (crediti + rivendiche)
- 6. Verbale di inventario
- 7. Relazione iniziale (ex art.33 l.fall. 1° Comma)
- 8. Relazione periodica (ex art.33 l.fall. 5° Comma)
- 9. Piano di riparto parziale
- 10. Piano di riparto finale
- 11. Rendiconto del curatore
- 12. Atto generico (Per tutti gli altri atti/istanze non specificati)

Le buste telematiche includono 2 elementi:

- Il file in formato pdf (equivalente alla attuale stampa cartacea),
- Il file in formato xml (che rappresenta il file da importare in Siecic per l'alimentazione del DB Siecic).

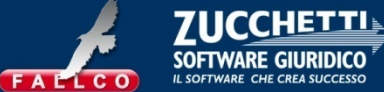

#### **Strumenti necessari al Curatore**

- Software gestionale (per la predisposizione dell'atto telematico),
- Casella PEC (posta elettronica certificata) *dedicata al PCT,*
- Casella PEC (posta elettronica certificata),
- Punto di Accesso (per la consultazione del fascicolo su Siecic e per la trasmissione della PEC al "ReGIndE – Registro Generale Indirizzi Elettronici" ).

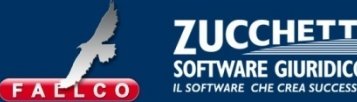

## **CASELLA PEC**

è opportuno che la casella PEC da utilizzare per il PCT sia una PEC diversa da quella professionale, in modo che la casella PEC professionale non sia intasata dagli atti del Processo Telematico. (*E' ideale che il Curatore apra una PEC specifica dedicata al PCT.* 

*Suggeriamo di aprirla col nostro dominio "pecProcessoTelematico.it". L'utilizzo di questa pec, (che verrà comunicata al Reginde direttamente dal Curatore mediante il Punto di Accesso attivo in Fallco) è integrata in Fallco, quindi con un unico strumento, sono gestite tutte le attività richieste dal PCT).*

## **FIRMA DIGITALE:**

le regole del PCT richiedono che l'apparato di firma digitale contenga al proprio interno il certificato di sottoscrizione per la firma digitale e il certificato di autenticazione che identifica il titolare e assicura l'autenticità delle informazioni.

Cio' consente di:

- firmare digitalmente i documenti con pieno valore legale
- accedere in sicurezza ai servizi on line delle pubbliche amministrazioni (Carta Nazionale dei Servizi).

Quindi la smartcard per essere utilizzabile come firma digitale e come sistema di autenticazione nei siti deve avere al suo interno:

- il certificato di sottoscrizione per la firma digitale
- il certificato di autenticazione.

*(Zucchetti Software Giuridico non vende apparati di firma digitale).*

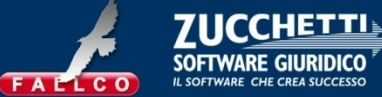

#### **Sequenza operativa per il deposito di un atto telematico**

Il Curatore/Professionista procede in questo modo:

- 1. mediante Fallco, predisporre **l'***atto telematico* che contiene: a. il file pdf , corrispondente all'attuale stampa cartacea, b. il file strutturato in formato xml (che contiene i dati per l'alimentazione del database Siecic),
- 2. firma l'atto telematico con il proprio apparato di firma digitale (smartcard o business key),
- 3. invia l'atto telematico firmato digitalmente, mediante la consollePCT di Fallco e la propria casella PEC, all'indirizzo PCT della Cancelleria Fallimentare del Tribunale,
- 4. mediante Fallco riceve le comunicazioni di cancelleria (ricezione atto, deposito, biglietti di cancelleria, ecc),
- 5. mediante il Punto di Accesso, incluso in Fallco, consulta il fascicolo telematico della procedura fallimentare, come conservato in Siecic.

*Tutte le operazioni "del Curatore" sono quindi gestibili integralmente mediante Fallco (Fallco Fallimenti e Fallco Esecuzioni) .*

*I dati inseriti in Fallco sono trasmissibili a Siecic, senza alcuna ridigitazione e senza l'acquisto di alcun altro software.*

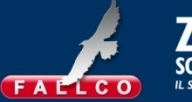

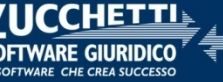

### **Schema riepilogativo**

delle operazioni del Curatore/ Professionista per il deposito di un atto telematico

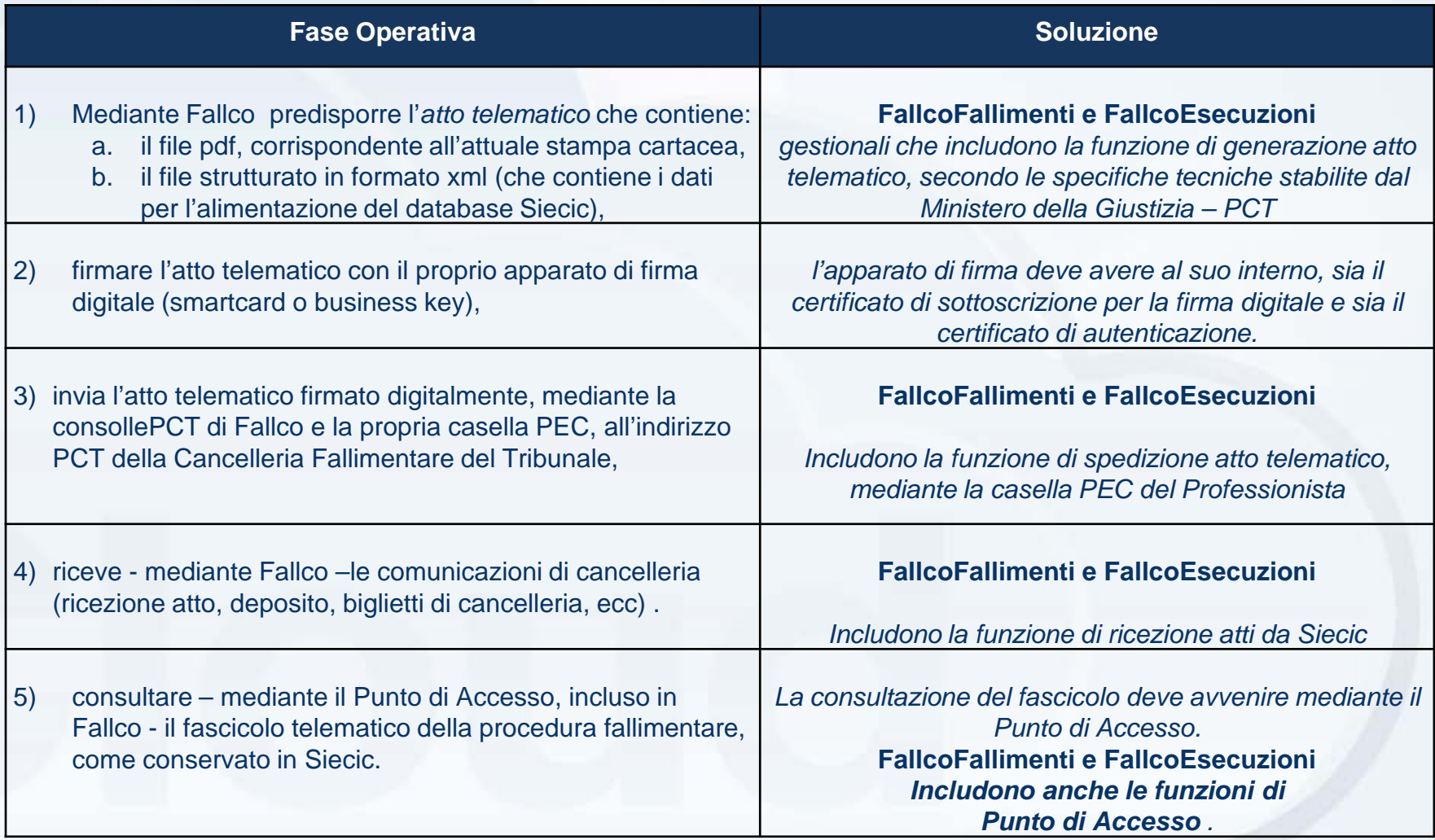

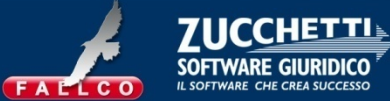

*Una tantum, la prima operazione da fare è:* 

- inserimento parametri PEC del Curatore, in Fallco Fallimenti.
- *… quindi, per ogni atto da depositare …:*
- a) scelta atto telematico da depositare;
- b) completamento dettagli del deposito;
- c) creazione della busta, con il file PDF e il file XML, firmati digitalmente;
- d) invio dell'atto telematico, mediante Fallco, con la PEC del Curatore, alla PEC del tribunale;
- e) cruscotto di controllo dei depositi;
- f) consultazione del fascicolo su Siecic mediante il Punto di Accesso.

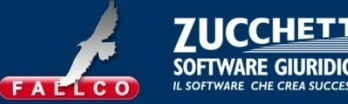

Inserimento parametri PEC del Curatore, in Fallco Fallimenti

- a. inserimento dei parametri della PEC del Curatore,
- b. Fallco consente di utilizzare qualunque PEC che il Curatore già disponga,

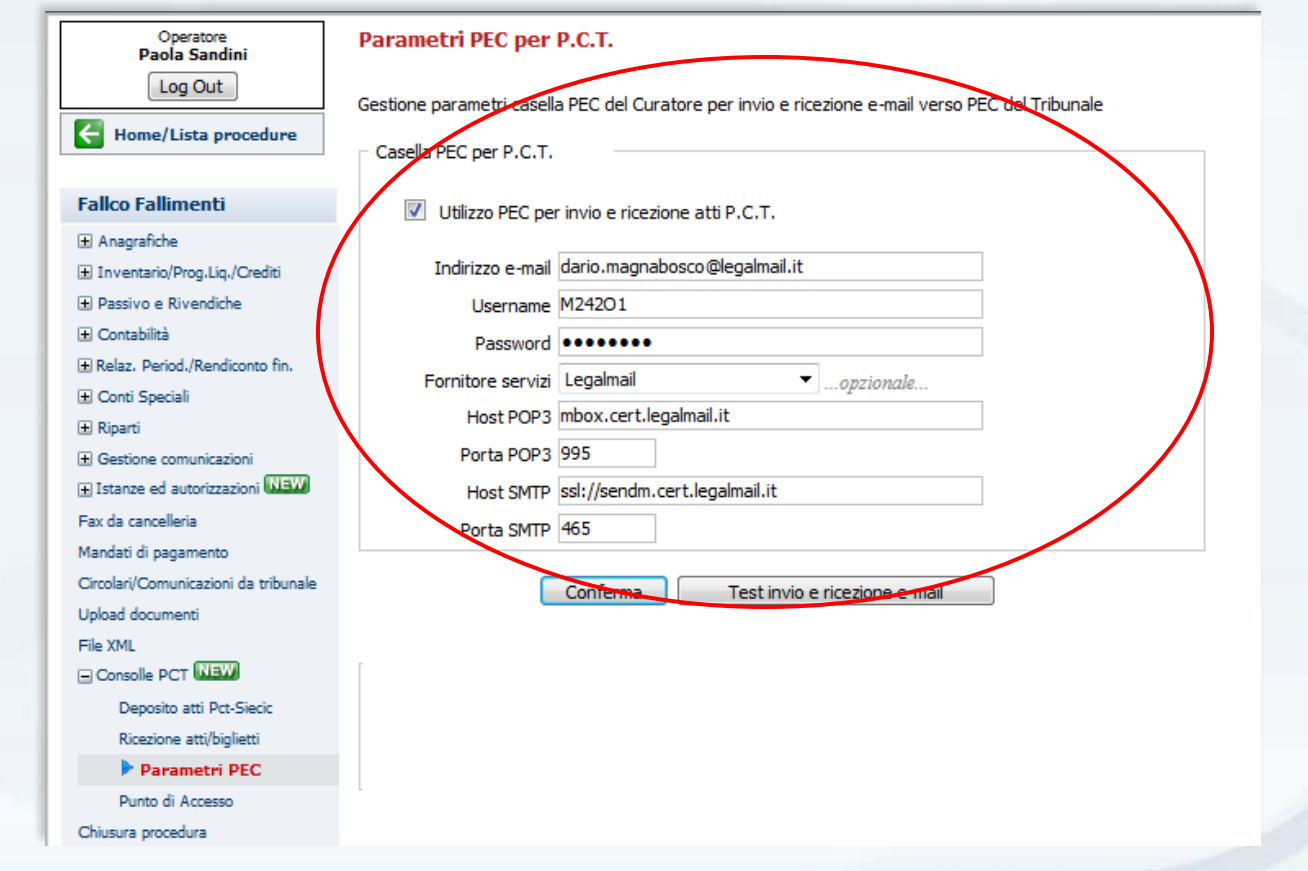

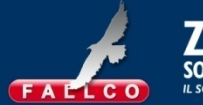

Scelta atto telematico da depositare

*a. Scegliere uno degli atti telematici proposti*

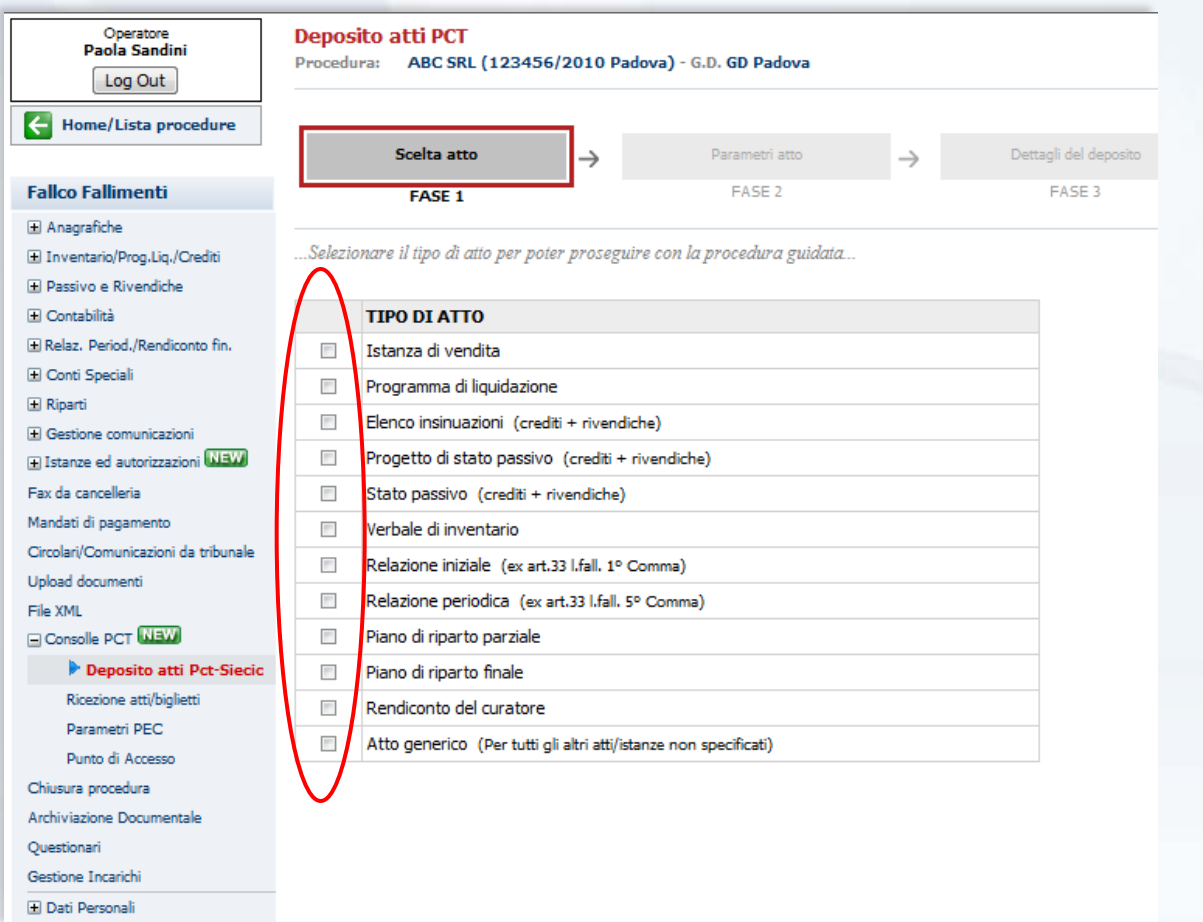

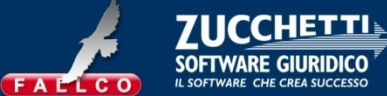

#### Completamento dettagli del deposito

- *a. Indicare il ruolo professionale del depositante*,
- *b. Indicare eventuale descrizione aggiuntiva libera* .

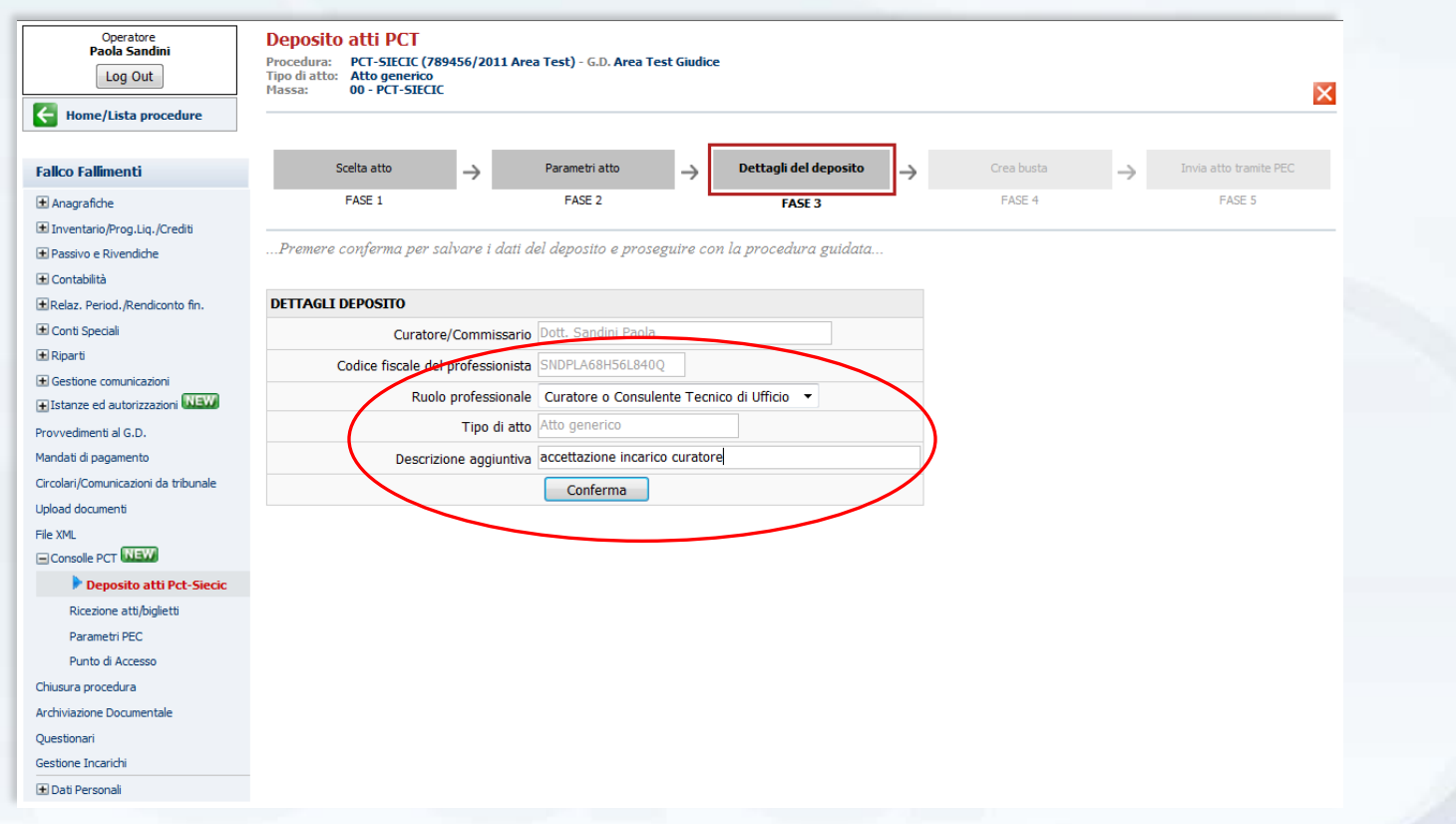

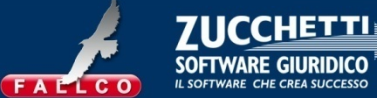

creazione della busta, con il file PDF e il file XML, firmati digitalmente

- *a. Generazione automatica del file strutturato XML e del file PDF,*
- *b. Inserimento automatico nella busta telematica,*
- *c. Qualunque apparato di firma è in grado di firmare le buste telematiche generate da Fallco per il PCT*

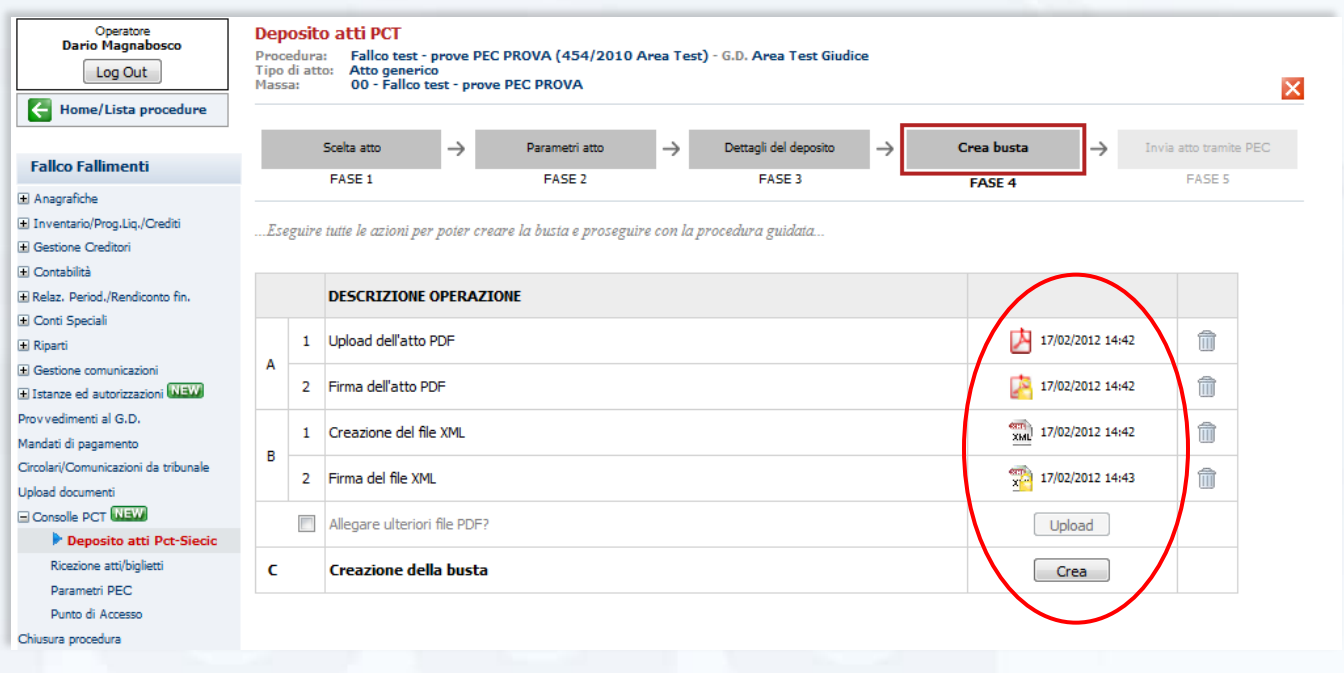

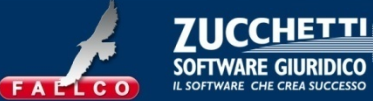

invio dell'atto telematico, mediante Fallco, con la PEC del Curatore, alla PEC del Tribunale

*a. Sono riassunte tutte le fasi di invio e ricezione tramite PEC, con gli esiti dei controlli automatici del PCT e dei controlli manuali dell'ufficio ricevente* 

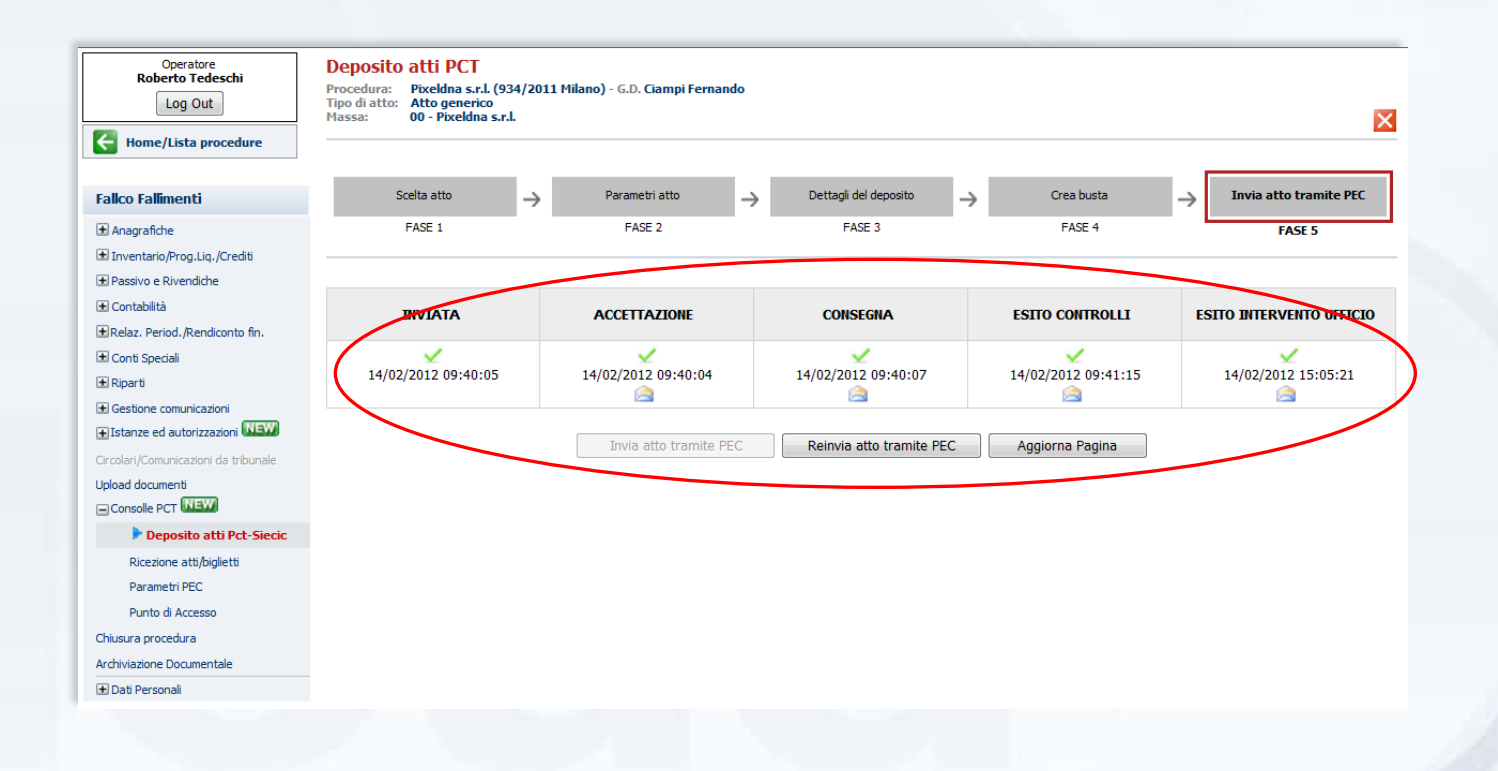

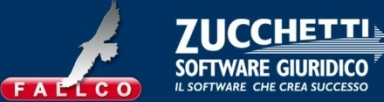

Cruscotto di controllo dei depositi

*a. Tabella di riepilogo degli esiti dei diversi atti spediti* 

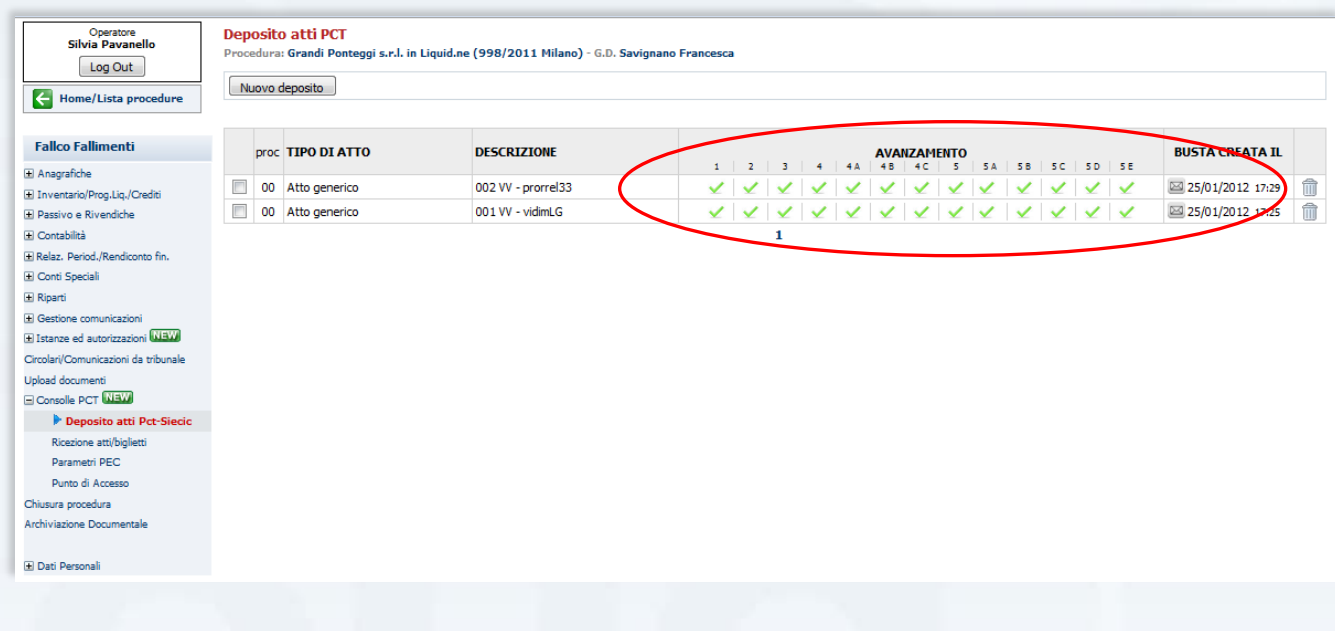

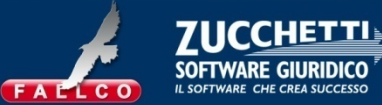

Consultazione del fascicolo su Siecic mediante il Punto di Accesso

- *a. Fallco include le funzioni di Punto di Accesso,*
- *b. Si accede tramite il menu CONSOLLE PCT, o direttamente da "fallco.accessogiustizia.it*

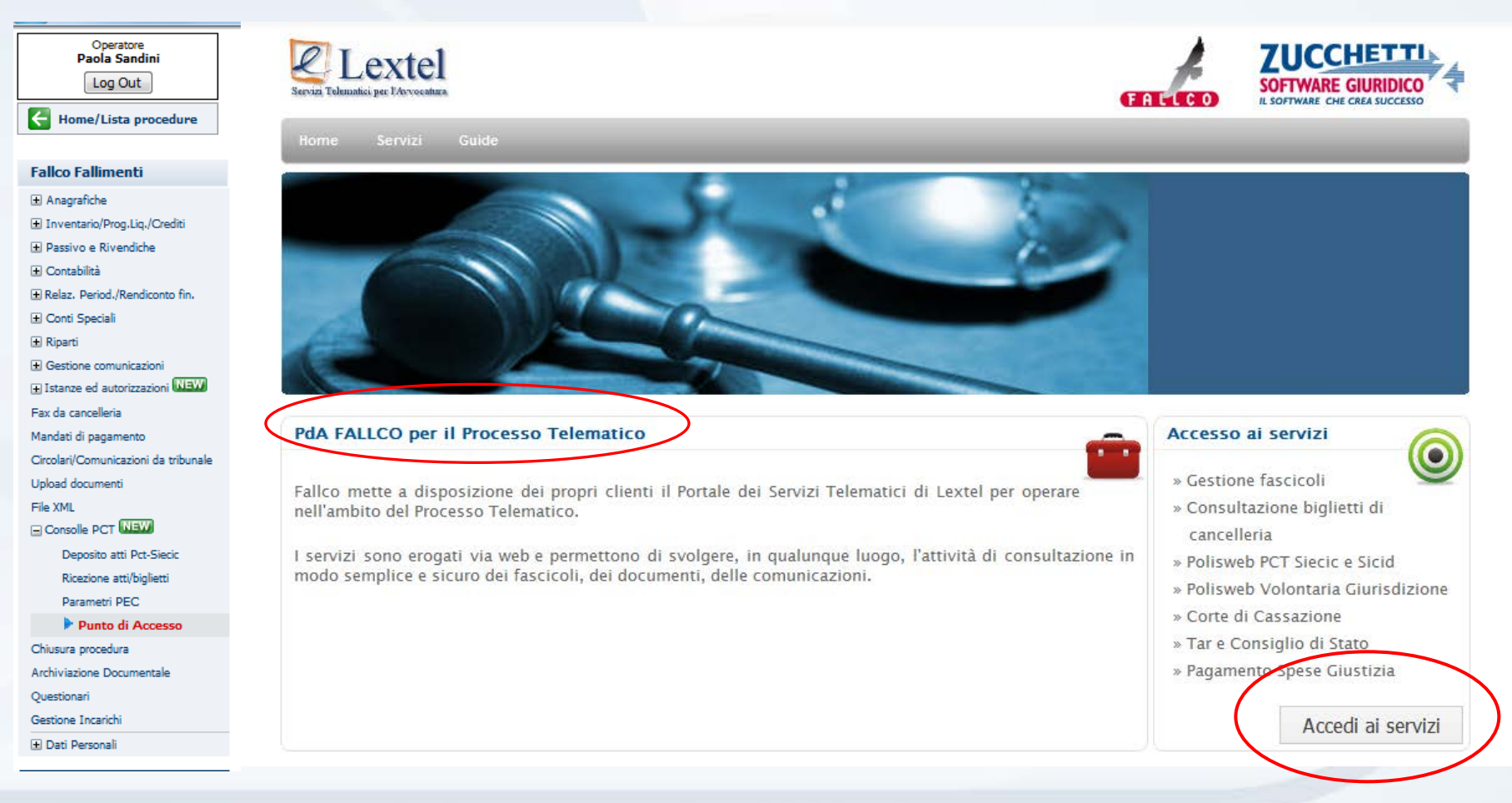

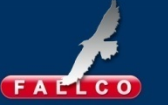

**IL SOFTWARE CHE CREA SUCCESSO** 

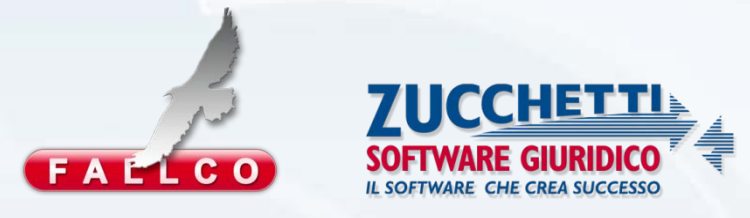

#### **Zucchetti Software Giuridico Srl**

Via Enrico Fermi, 134– 36100 Vicenza (VI) tel 0444 346211 – fax 0444 1429743 info@fallco.it – www.fallco.it